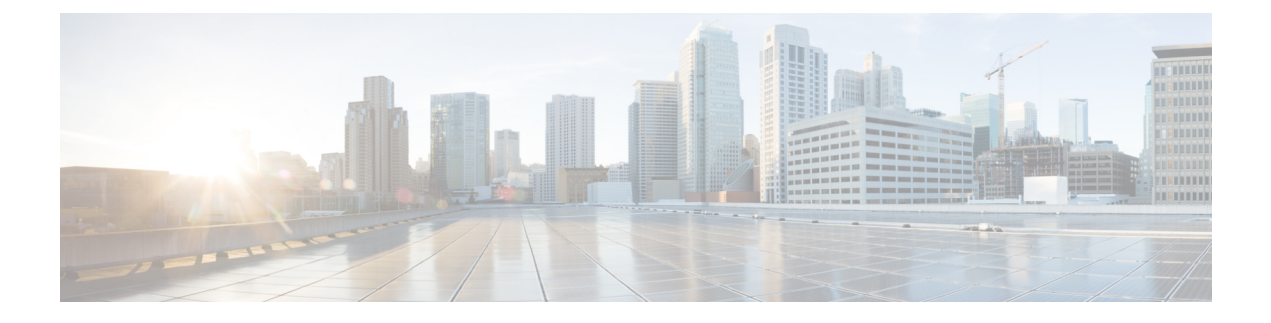

## **Debugging Tenant Traffic**

This chapter contains the following sections:

• [Debugging](#page-0-0) Tenant Traffic, page 1

## <span id="page-0-0"></span>**Debugging Tenant Traffic**

To verify the VLAN to VN-Segment mapping use the **show platform fwm info vdc all verbose | begin** fwm avl vlan tree by vni command.

To verify the if programming works fine, use the **show platform fwm info qinq-xlate-table <asic-num>** command as this will show the mapping from the internal VLAN to VN-Segment mapping and vice-versa.

The following example shows how to verify that both the VLAN and QinQ values are pointing to the same internal VLAN:

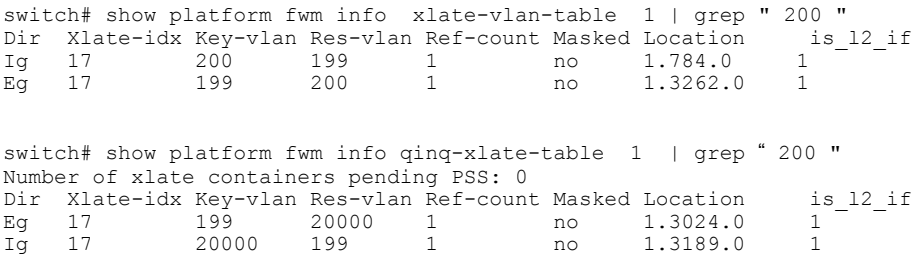

For certain VLAN and VN-Segment mapping, the VLAN is seen from the server-side and hence it is xlate-vlan-table and QinQ is seen from the fabric-side and hence it is qinq-xlate-table.

In the above example of xlate-vlan-table, 'Res-vlan' in the Ig direction is the internal context that ASIC uses to forward server traffic of a tenant. In the CLI output of qinq-xlate-table, 'Res-vlan' in the Ig direction is the forwarding context that ASIC uses to forward FabricPath traffic of a tenant. It is required that, for a VLAN with VN-Segment, both the VLAN in the Ig direction and VN-Segment in the Ig direction should point to the same 'Res-vlan'.

The following example shows how to determine the ASIC number:

```
switch# show platform fwm info pif ethernet 1/1 | grep asic
Eth1/1 pd: slot 0 logical port num 0 slot asic num 1 global asic num 1 fw ins t 0
phy_fw_inst 0 fc 0
```
The global asic num value is 1 for ethernet  $1/1$  in the above example.

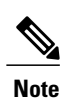

The VLAN and VN-Segment programming will be global and will be programmed symmetrically in all the ASICs.